# Kako preuzmemo mobilnu aplikaciju Minimax na mobilni telefon ili tablet?

Zadnje ažurirano24/07/2020 3:56 pm CEST

## 0

#### **Trebamo mobilni telefon ili tablet**

Podržavamo sistem Android (najmanje verzija 4.4) i IOS (najmanje verzija 9.0).

#### 2

#### **Preuzmemo aplikaciju** iz **Google Play ili App store**

Potražimo i instaliramo aplikaciju Minimax Accounting.

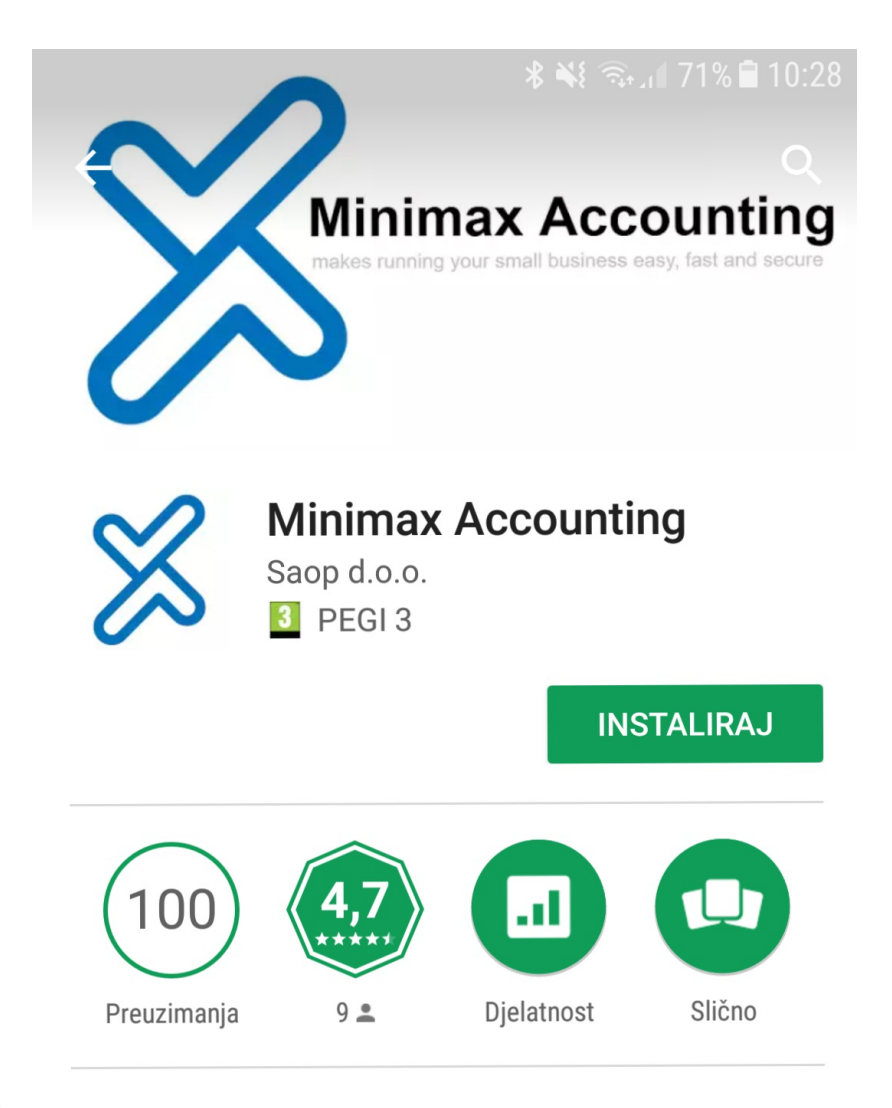

## 3

#### **Trebamo prava za pregledavanje podataka**

Prava za pregledavanje podataka može odrediti samo administrator organizacije u web aplikaciji Minimax.

## 4

### **Prijavimo se u aplikaciju**

Prijavimo se s korisničkim imenom i lozinkom koju koristimo za prijavu u web Minimax.